# CA Release Automation Continuous Delivery Edition

<span id="page-0-0"></span>*User management settings*

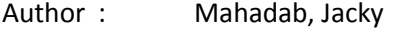

Version: 1.1

#### Filename: CA-Release-Automation-CDE-User-Management-SettingsV1.1.docx

Date: 8/2/2016

CA Release Automation Continuous Delivery Edition (CDE) include integration with Microsoft LDAP system (AKA Active Directory) and LDAP directory systems for user authentication. Below you can find useful information that will assist integrating CDE with user management system.

# **Contents**

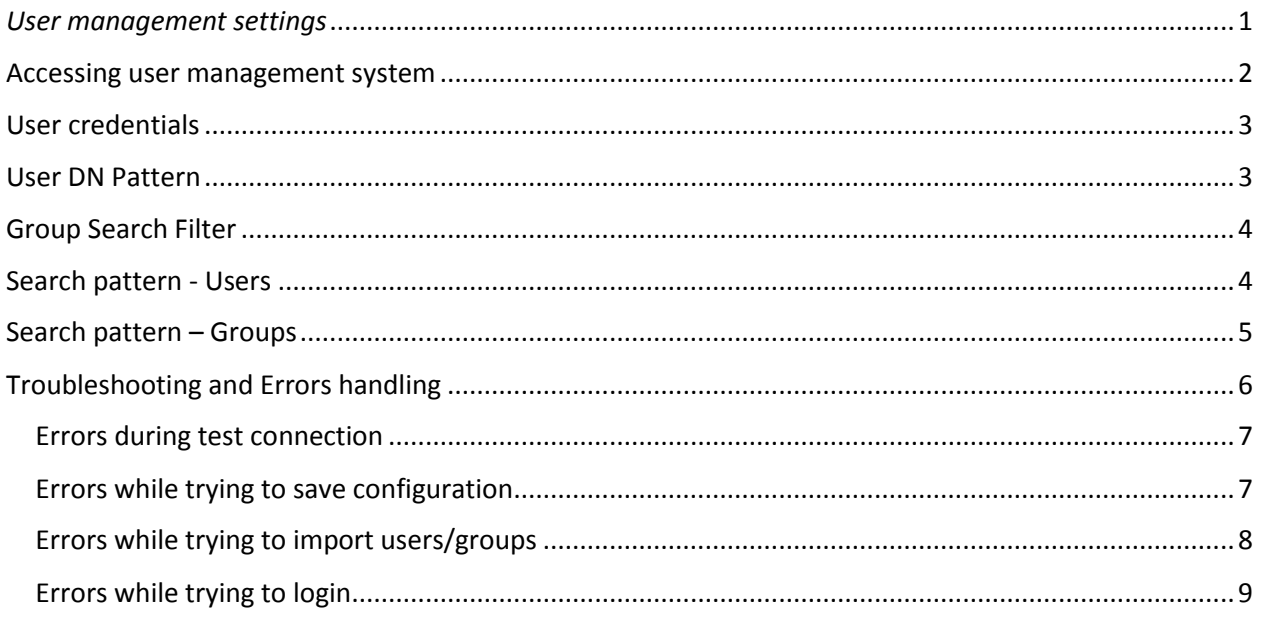

# <span id="page-1-0"></span>Accessing user management system

Users with admin role can access user management system via ADMINISTRATION  $\rightarrow$  CDE Settings

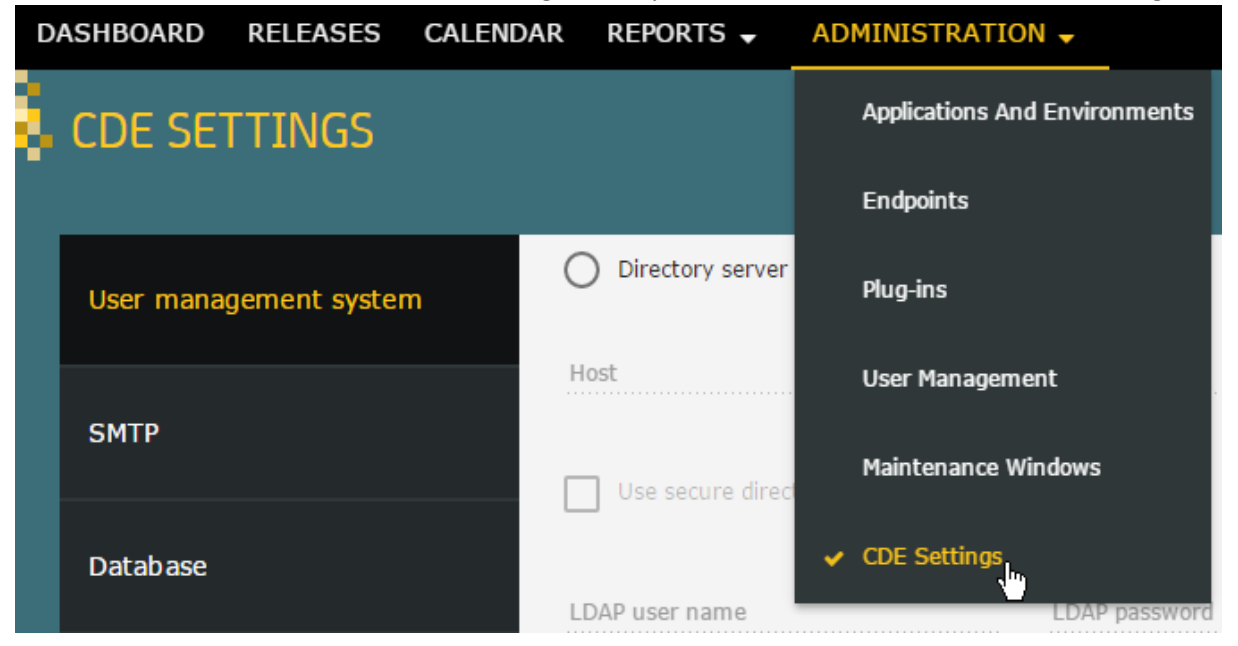

# <span id="page-2-0"></span>User credentials

LDAP user name

LDAP password

cn=Manager,dc=maxcrc,dc=com

...............

#### When using Active Directory the user format can be in domain\user or user@domain

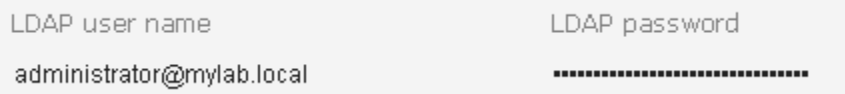

# Domain name settings

Must be set in FQDN format and not in LDAP DN format (e.g. DC=maxcrc,DC=com) both for Active Directory or LDAP configuration

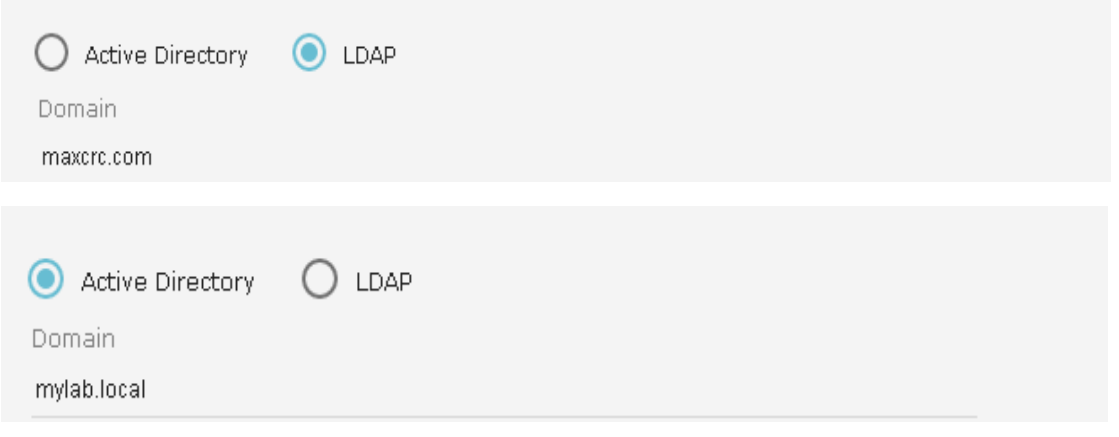

### <span id="page-2-1"></span>User DN Pattern

UserDNPattern

uid={0},ou=Dev,ou=IL,ou=Europe,dc=maxcrc,dc=com;uid={0},ou=QA,ou=IL,ou=Europe,dc=maxcr

Relevant only for LDAP system, during login the user will be searched **only** in the locations specified.

Multiples locations (OU paths) can be added using semi column separator

e.g.

#### **uid={0},ou=LA,ou=North America,dc=maxcrc,dc=com;uid={0},ou=UK,ou=Europe,dc=maxcrc,dc=com**

You can enter MAX of 200 characters in UserDNPattern field

# <span id="page-3-0"></span>Group Search Filter

Group Search filter

member={0}

Mandatory for LDAP configurations (used to find the user's group membership), in order to see if different filter is needed check group attributes.

 $\mathbf I$ 

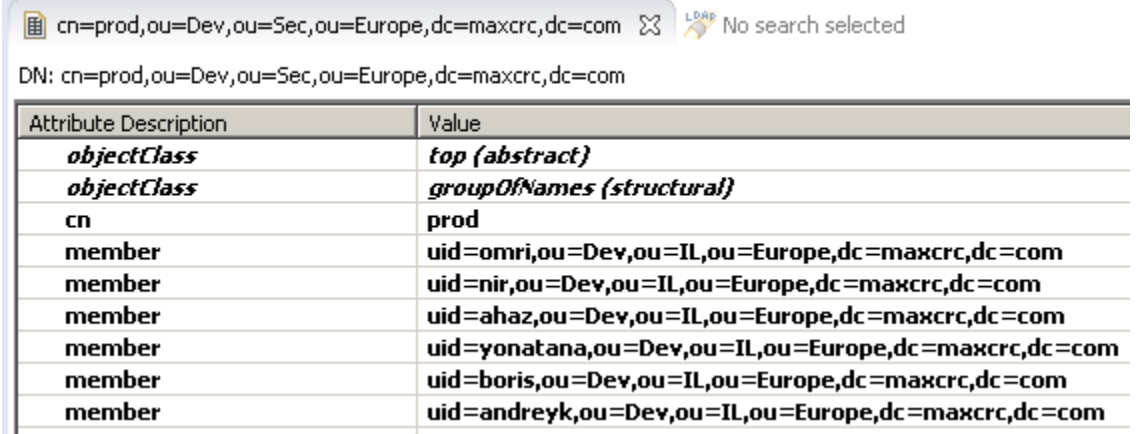

### <span id="page-3-1"></span>Search pattern - Users

**Search Pattern** User pattem (&(cn={0}\*)(|(ou:dn:=NY)(ou:dn:=LA)))

When importing users from LDAP, limit the search and allow you to add free text

e.g. I want to search for users that locate only in two different OUs LA and NY

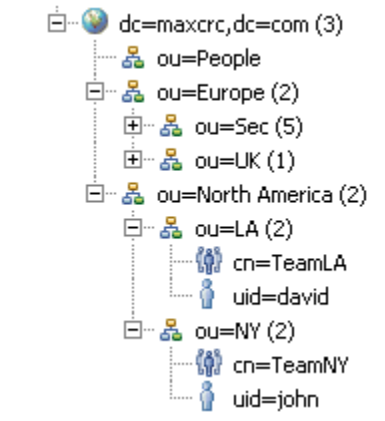

When importing users with empty search option

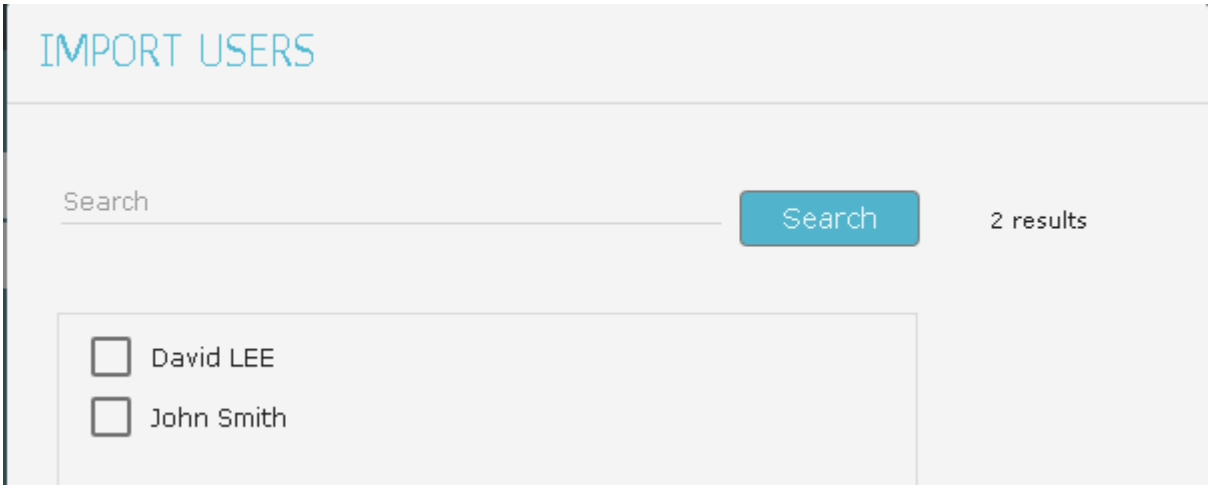

#### I can also use the search option to limit the output

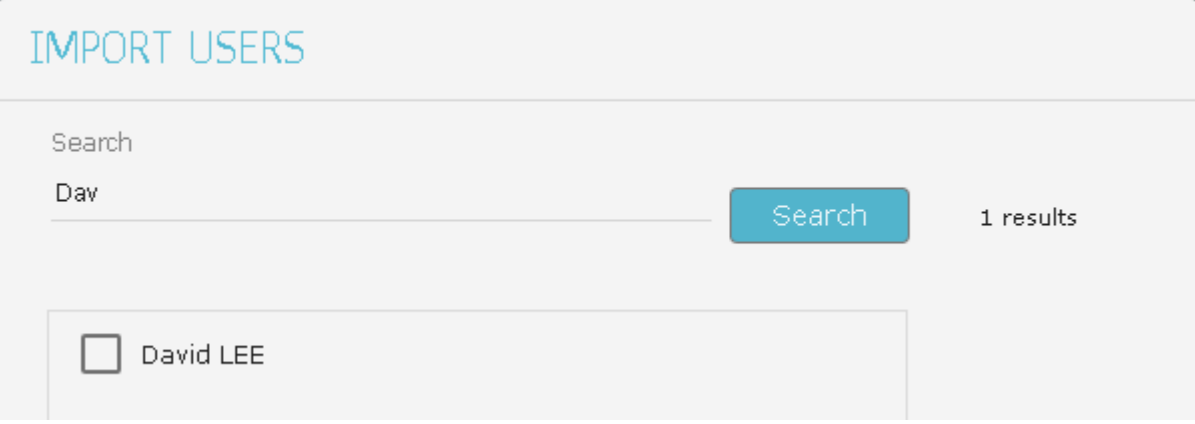

Note that the filter for users import must be align with the UserDNPattern settings

# <span id="page-4-0"></span>Search pattern – Groups

Group pattem

(&(cn={0}\*)((ou:dn:=NY)(ou:dn:=UK)))

#### Similar to user search pattern.

Note that the filter for groups must be align to Groups search base (In this example groups that part of UK OU will be filtered out since the group search is configured only to include North America OUs

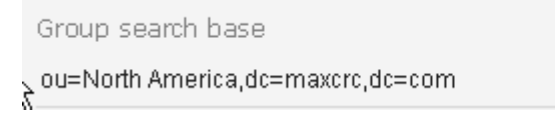

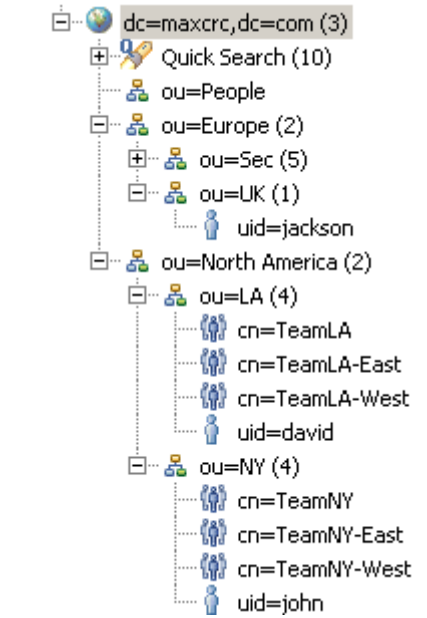

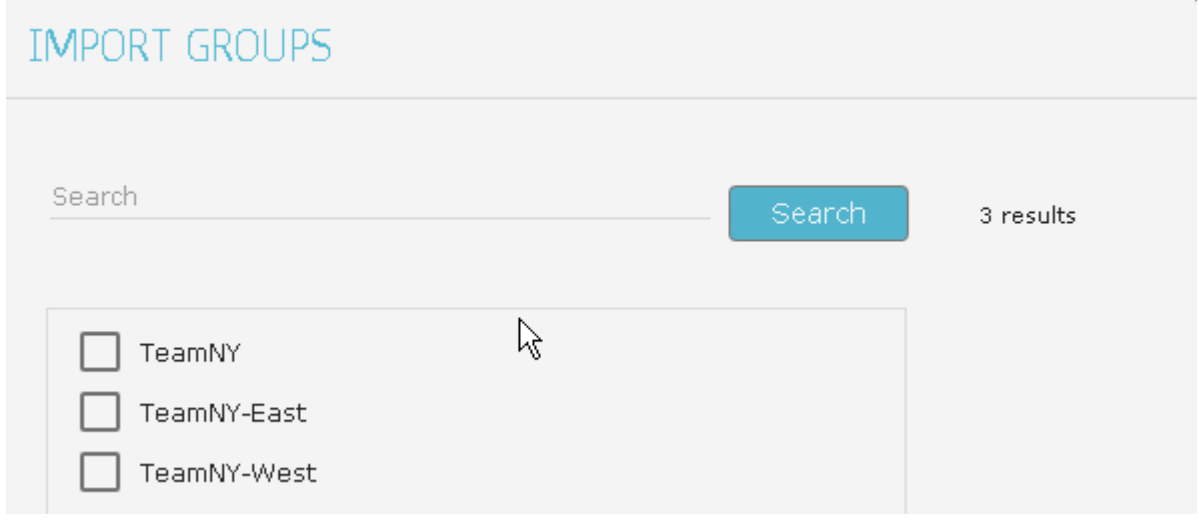

# <span id="page-5-0"></span>Troubleshooting and Errors handling

It's recommended to use Test connection button prior saving your new settings, the test connection verify that you can successfully bind to the LDAP system using the values you set for:

- 1.Host
- 2.Port
- 3.Use secure directory connection
- 4.LDAP user name
- 5.LDAP password

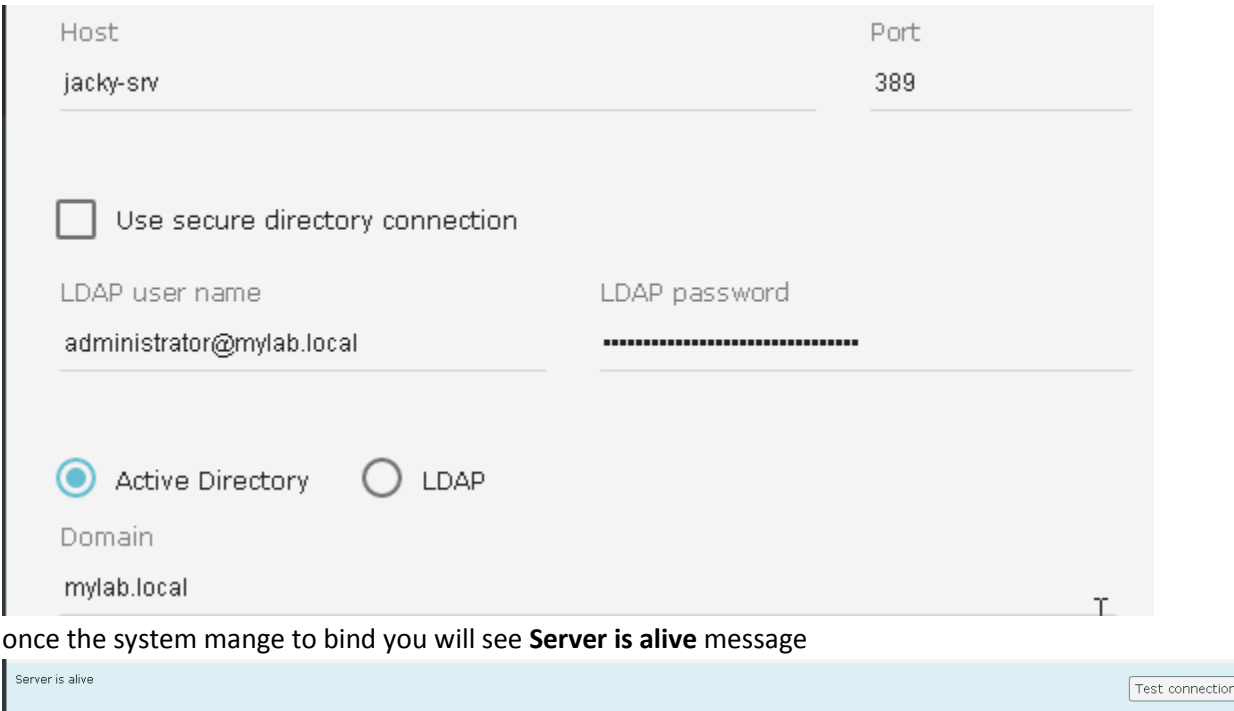

### <span id="page-6-0"></span>Errors during test connection

In case one or more of the above settings are wrong you will see the wrong configuration sign  $\vert \mathscr{L} \vert$ , when hovering above it you will get more information about the problem. Host name resolution problem

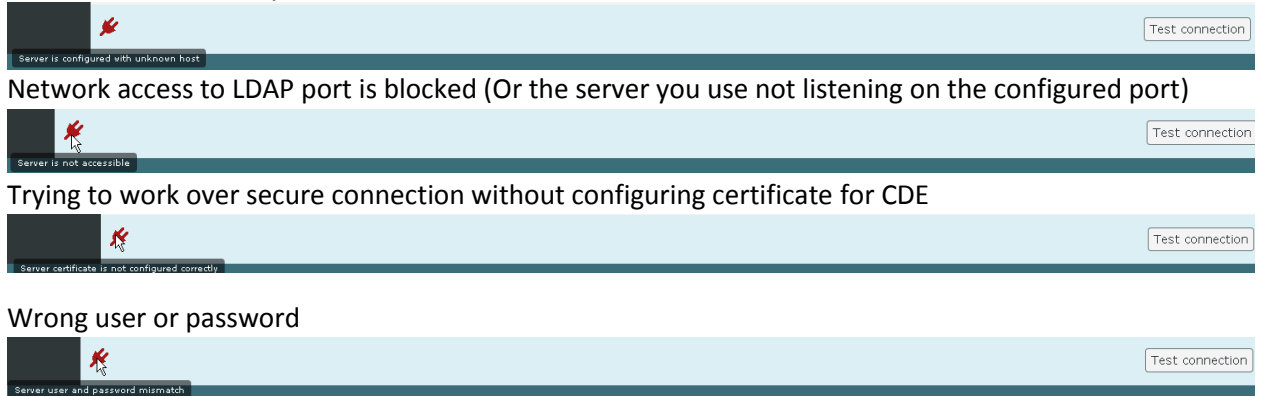

Trying to work using secure connection but without server certificate (Or LDAP server certificate imported but CDE was not restart yet)

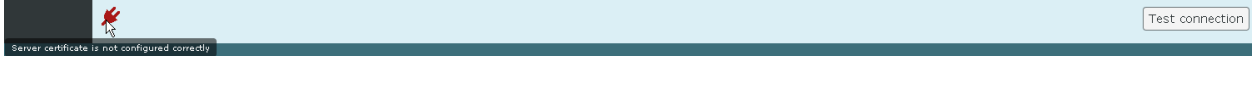

### <span id="page-6-1"></span>Errors while trying to save configuration

Error message while trying to save user management settings:<br>Wo, an error: could not execute statement; SQL [n/a]; nested exception is org.hibernate.exception.DataException: could not execute statement. Please refer to ser

This caused by reaching the characters input limit. You will have additional information in cdd-server.log … Caused by: com.mysql.jdbc.MysqlDataTruncation: Data truncation: Data too long for column 'user\_dn\_pattern'…

### <span id="page-7-0"></span>Errors while trying to import users/groups

Trying to import users/groups end with error message

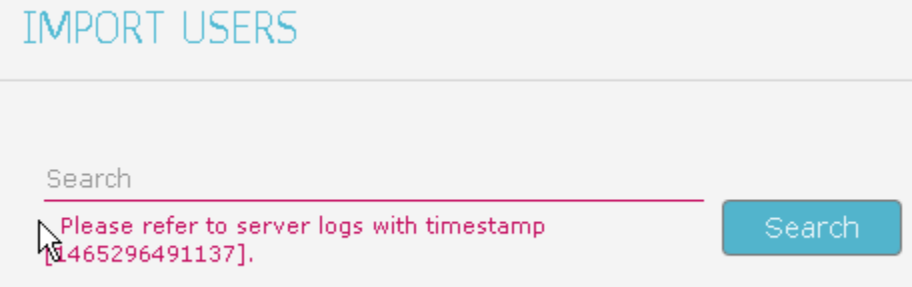

You need to check that your search patterns have the write syntax (checking cdd-server.log will show you this this error:

http-apr-7080-exec-7] DEBUG c.c.r.auth.ad.DirectoryServicesUtils - Using the query: **(&(objectClass=person)(cn=\*)))** [http-apr-7080-exec-7] DEBUG c.c.r.auth.ad.DirectoryServicesUtils - Using the search base: dc=mylab,dc=local [http-apr-7080-exec-7] WARN c.c.r.auth.ad.DirectoryServicesUtils - Failed to finish retrieving user information javax.naming.directory.InvalidSearchFilterException: **Unbalanced parenthesis**

#### Getting undefined values when import users

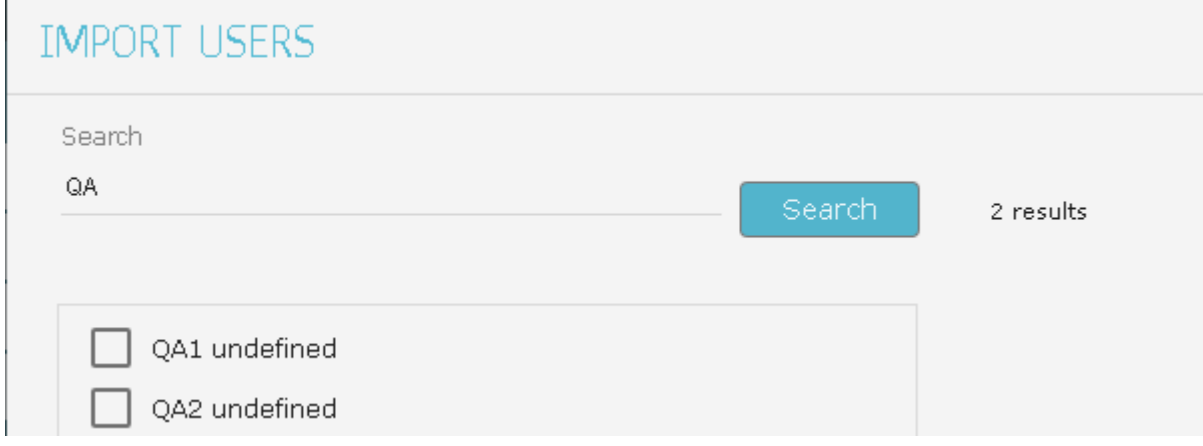

Check attribute settings and make sure that match your LDAP settings , in this case the lastname attribute not exist in LDAP

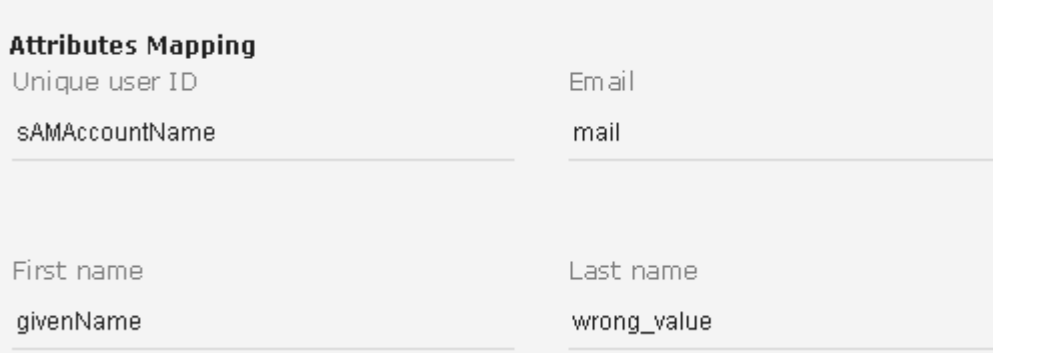

#### In the LDAP we can see the Last name attribute is sn

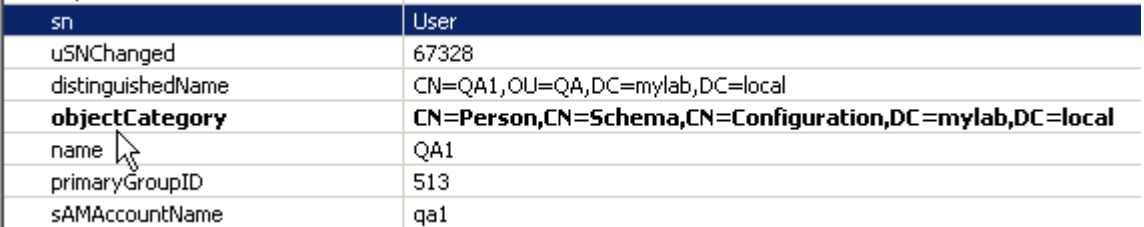

### <span id="page-8-0"></span>Errors while trying to login

Failed to login with bad LDAP configuration error message:

When user trying to login (user management system configured to work with LDAP) it get the following error message:

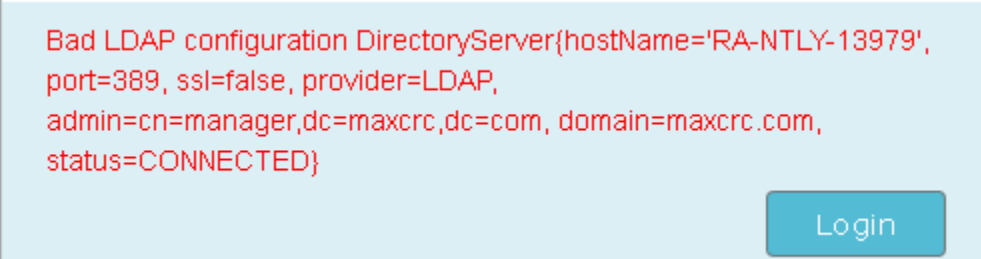

The reason can be that the "Group Search filter" is empty or not configured properly

Failed to login with Bad LDAP Configuration message

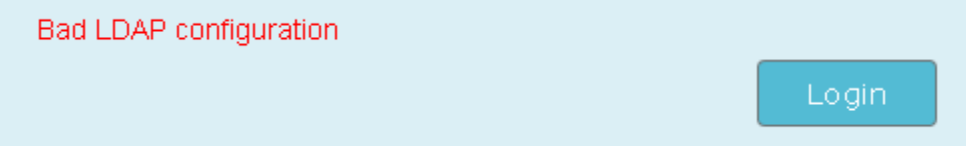

The user pass authentication successfully but the value for "Unique user ID" attribute does not exist in the LDAP system.